## **CS 403X Mobile and Ubiquitous Computing Lecture 9: Face Detection, Widget Catalog, SQLite Databases**

### **Emmanuel Agu**

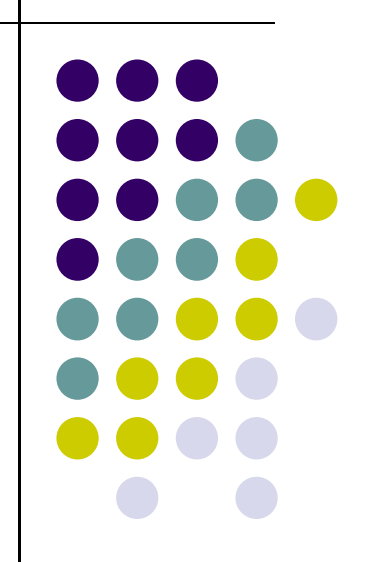

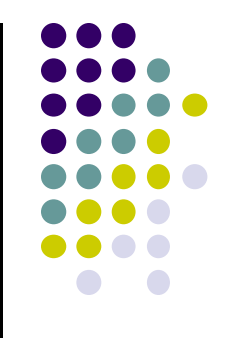

### **Face Detection**

# **Mobile Vision API**

### **https://developers.google.com/vision/**

- $\bullet$  **Face Detection:** Locate face in photos and video and
	- $\bullet$ **Facial landmarks:** Eyes, nose and mouth
	- $\bullet$ **State of facial features:** Eyes open? Smiling?

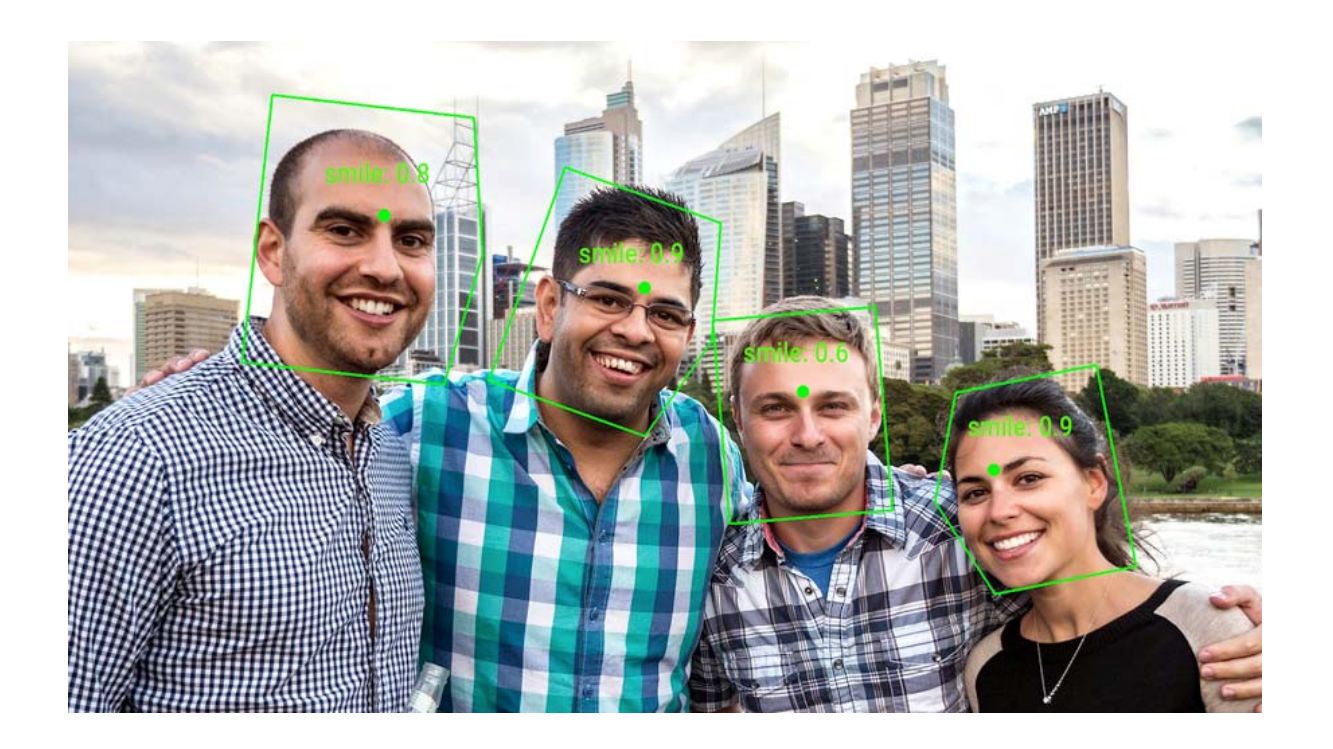

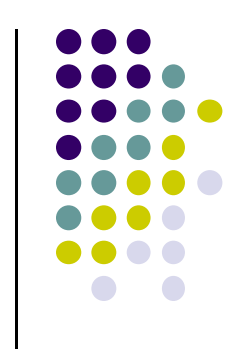

### **Face Detection: Google Mobile Vision API**

- $\bullet$  Detects faces that are:
	- $\bullet$ reported at <sup>a</sup> position, with size and orientation (Euler angles)
	- $\bullet$ Can be searched for landmarks (e.g. eyes and nose)

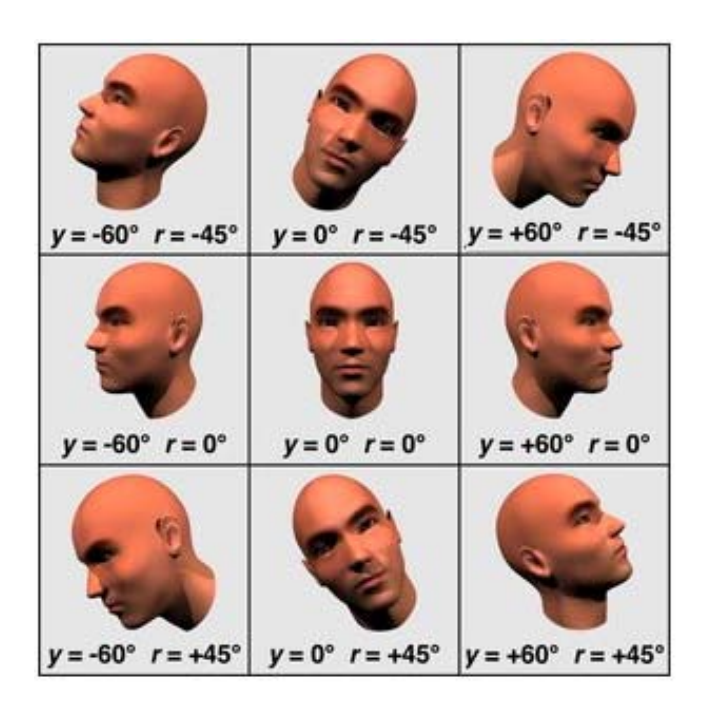

### **Landmarks**

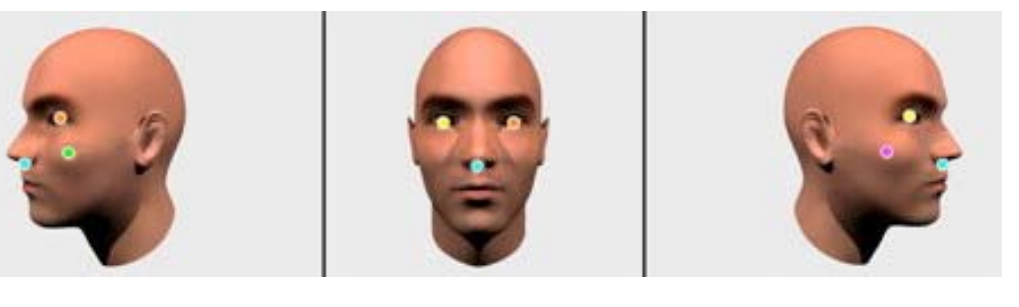

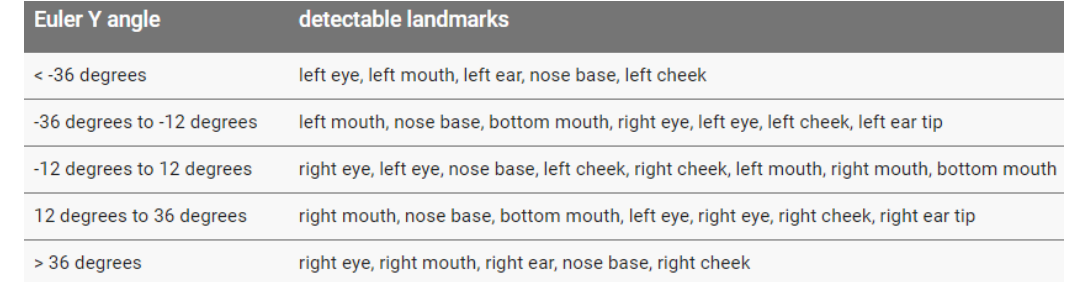

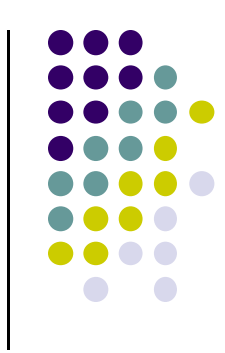

**Orientation**

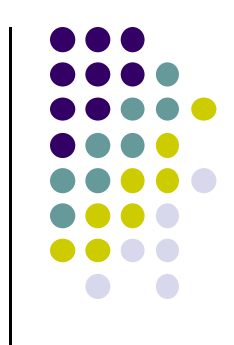

## **Face Detection: Google Mobile Vision API**

- Mobile Vistion API also does:
	- $\bullet$ **Face tracking:** detects faces in consecutive video frames
	- $\bullet$ **Classification:** Eyes open? Face smiling?
- **•** Classification:
	- $\bullet$ Determines whether <sup>a</sup> certain facial characteristic is present
	- $\bullet$ API currently supports 2 classifications: eye open, smiling
	- $\bullet$  Results expressed as <sup>a</sup> confidence that <sup>a</sup> facial characteristic is present
		- 0 E.g. <sup>&</sup>gt; 0.7 confidence means likely person is smiling
- Mobile vision API does detection but NOT:
	- $\bullet$  **Face recognition:** Detects who the detected faces are (e.g. if 2 detected faces belong to the same person).

### **Face Detection: Google Mobile Vision API**

- $\bullet$ **Face detection:** Special case of object‐class detection
- $\bullet$  **Object‐class detection task:** find locations and sizes of all objects in an image that belong to <sup>a</sup> given class.
	- $\bullet$ E.g: bottles, cups, pedestrians, and cars
- **Object matching:** Objects in picture compared to objects in database of labelled pictures

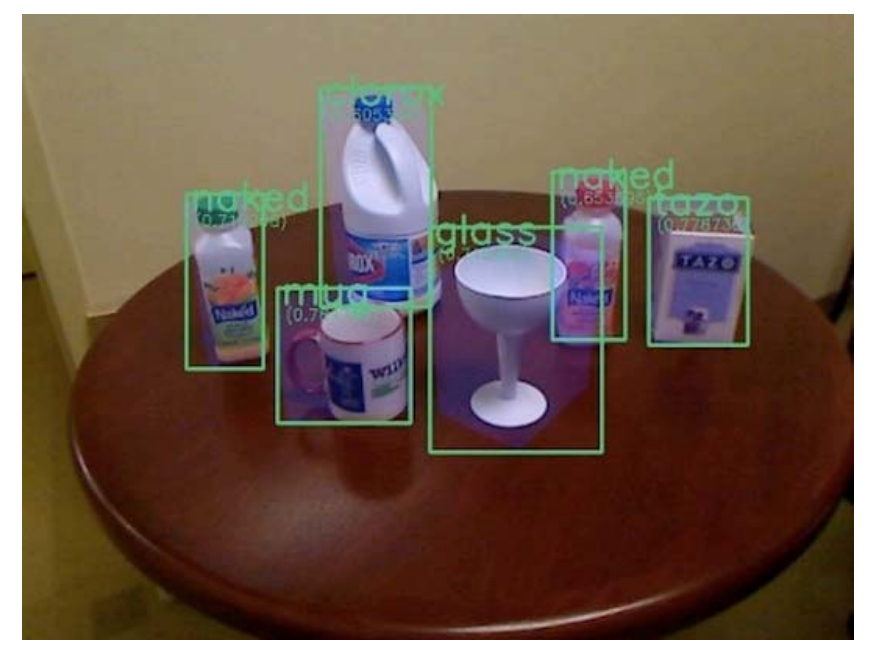

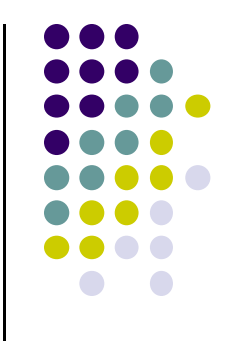

# **Face Detection Using Google's Mobile Vision API**

### **Getting Started with Mobile Vision Samples**

- Get **Android Play Services SDK** level 26 or greater
- $\bullet$ Download mobile vision samples from github

Sample code for the Android Mobile Vision API. https://developers.google.com/vision/

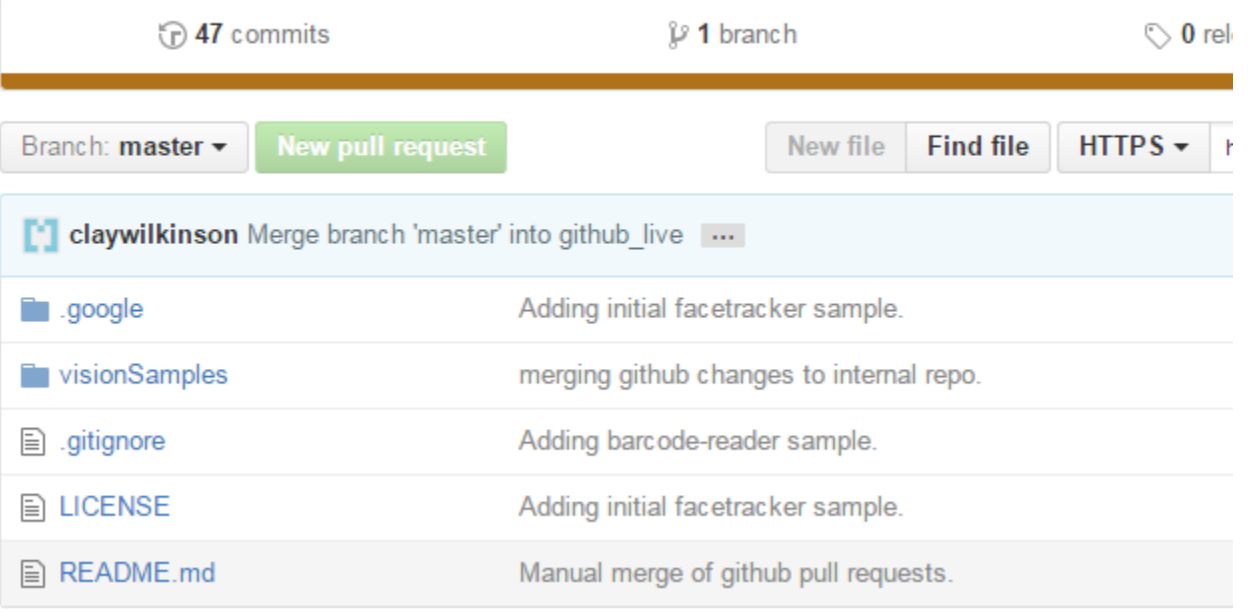

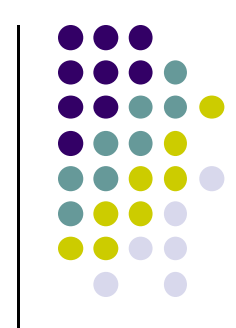

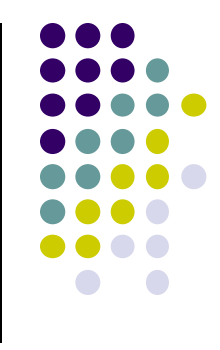

### **Creating the Face Detector**

 $\bullet$ In app's **onCreate** method, create face detector

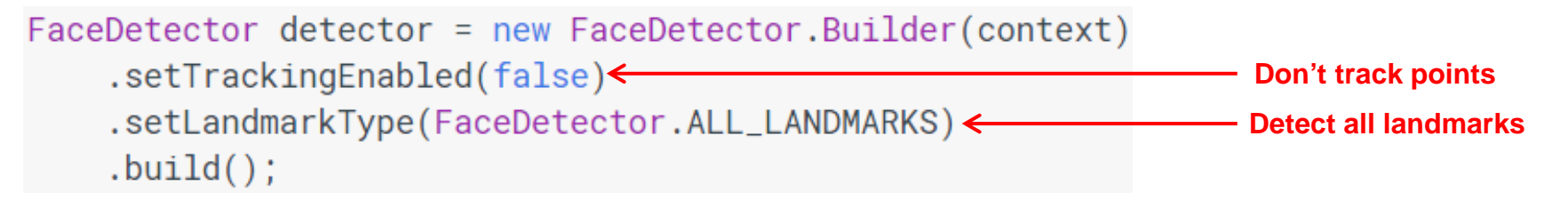

- **detector** is base class for implementing specific detectors. E.g. face detector, bar code detector
- $\bullet$ Tracking finds same points in multiple frames
- $\bullet$ Detection works best in single images when **trackingEnabled** is false

### **Detecting Faces and Facial Landmarks**

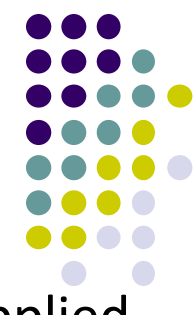

 $\bullet$ Create Frame (image data, dimensions) instance from bitmap supplied

Frame  $frame = new Frame.Builder() .setBitmap(bitmap).build()$ ;

 $\bullet$ Call detector synchronously with frame to detect faces

```
SparseArray<Face> faces = detector.detect(frame);
```
- $\bullet$ **Face** is <sup>a</sup> single detected human face in image or video
- $\bullet$ Detector takes **Frame** as input, outputs array of **Faces**
- $\bullet$  Iterate over array of faces, the landmarks for each face, and draw the result based on each landmark position

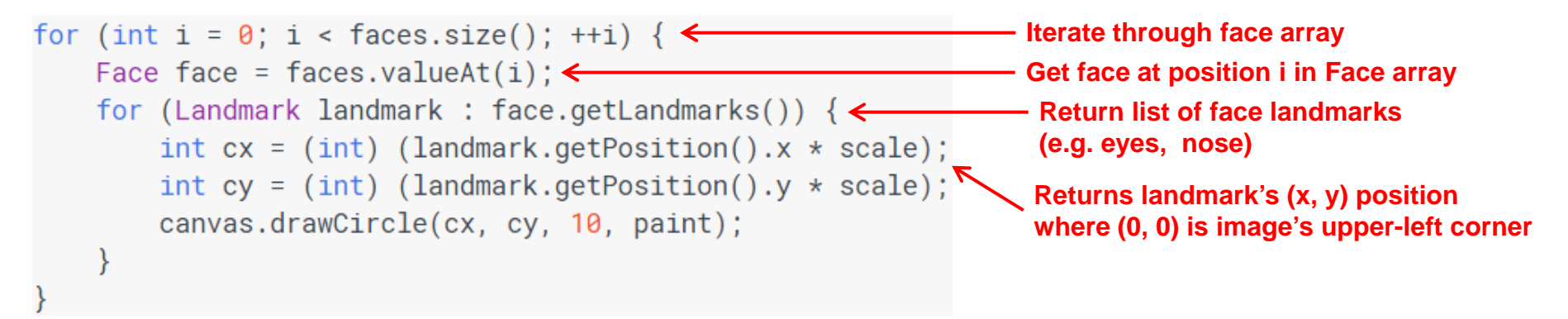

### **Other Stuff**

To count faces, call **faces.size( )**

```
TextView faceCountView = (TextView) findViewById(R.id.face count);
faceCountView.setText(faces.size() + " faces detected");
```
**• Querying Face detector's status** 

```
if (!detector.isOperational()) {
    11...
```
• Releasing Face detector (frees up resources)

```
detector.release();
```
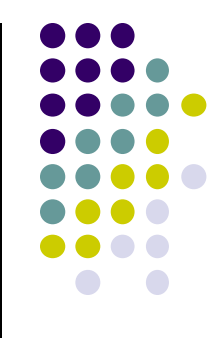

### **Detect & Track Multiple Faces in Video**

 Can also track multiple faces in image sequences/video, draw rectangle round each one

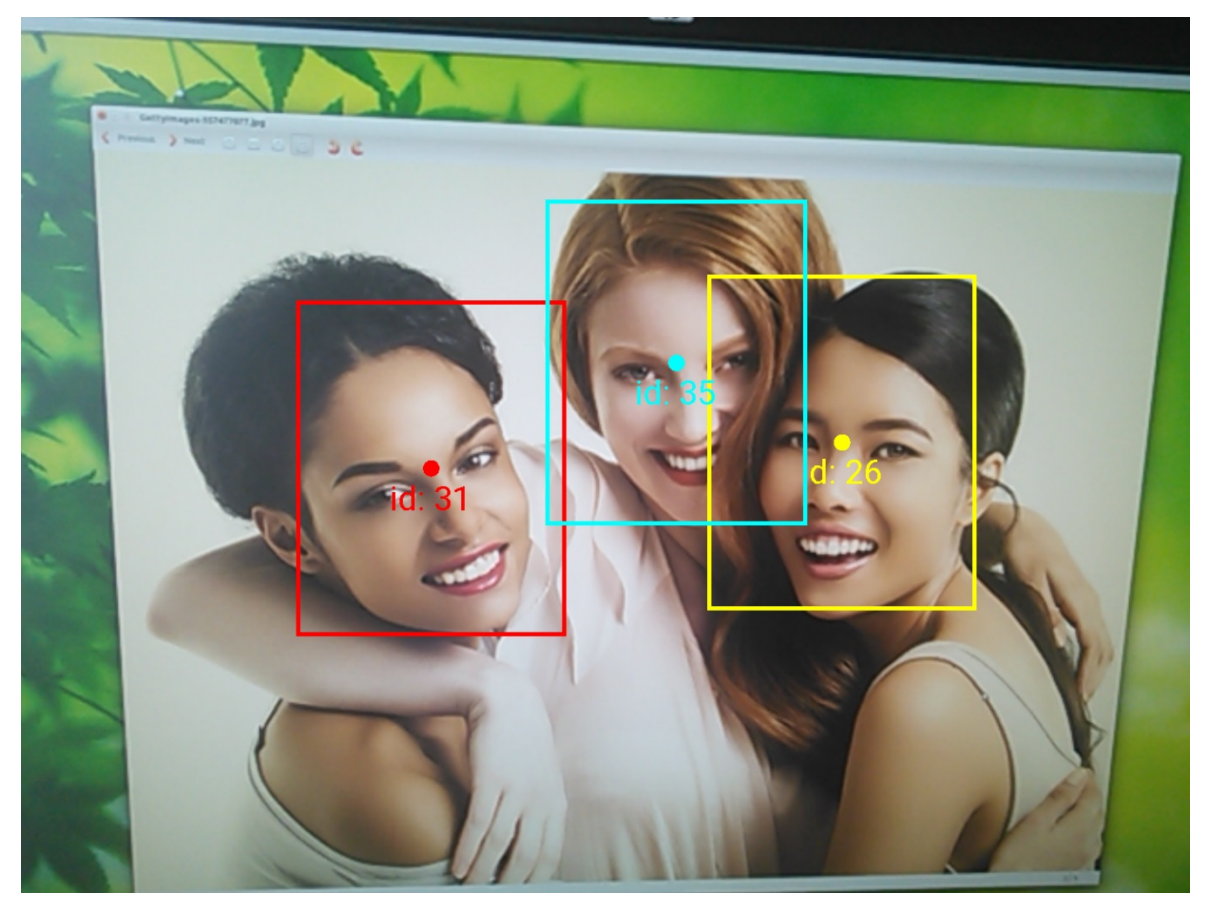

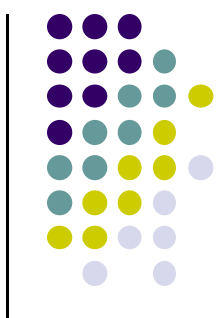

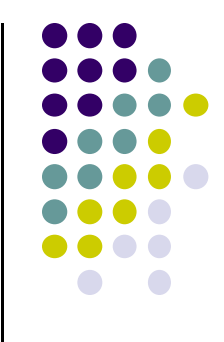

# **Skipped Android Nerd Ranch CriminalIntent Chapters**

# **Chapter 9: Displaying Lists with RecyclerView**

- **•** RecyclerView facilitates view of large dataset
- E.g Allows crimes in **CriminalIntent** to be listed

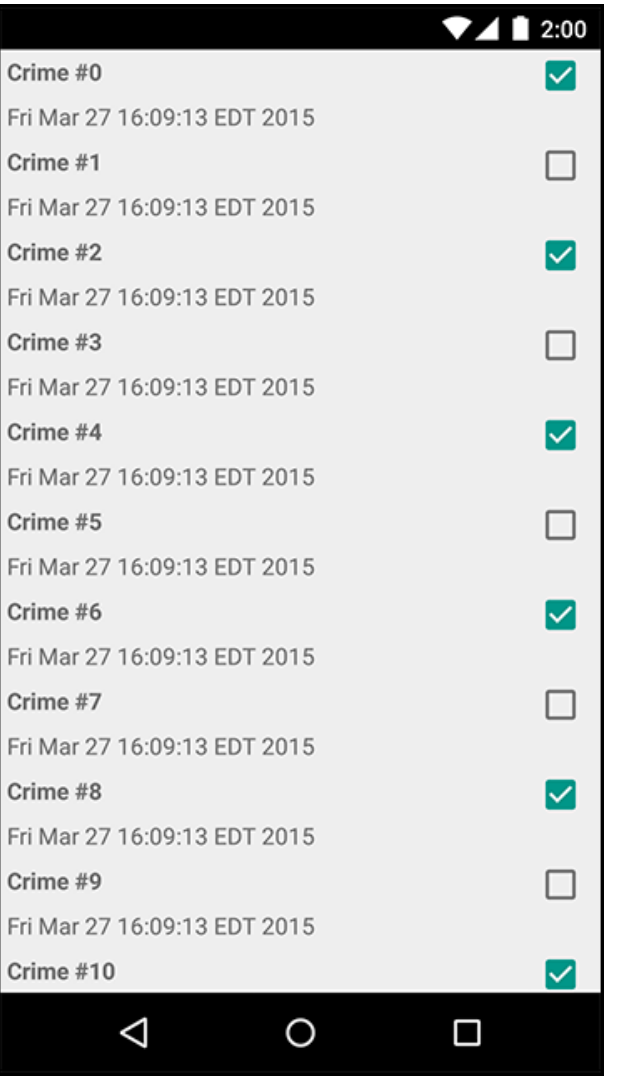

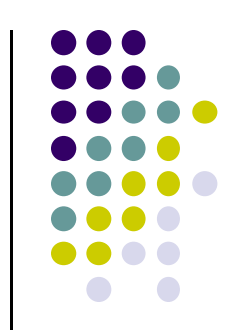

# **Chapter 11: Using ViewPager**

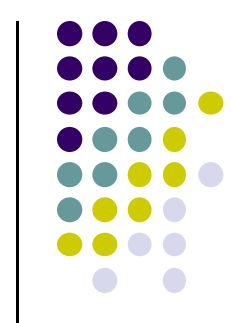

- ViewPager allows users swipe between screens (e.g. Tinder?)
- E.g. Users swipe between Crimes in CriminalIntent

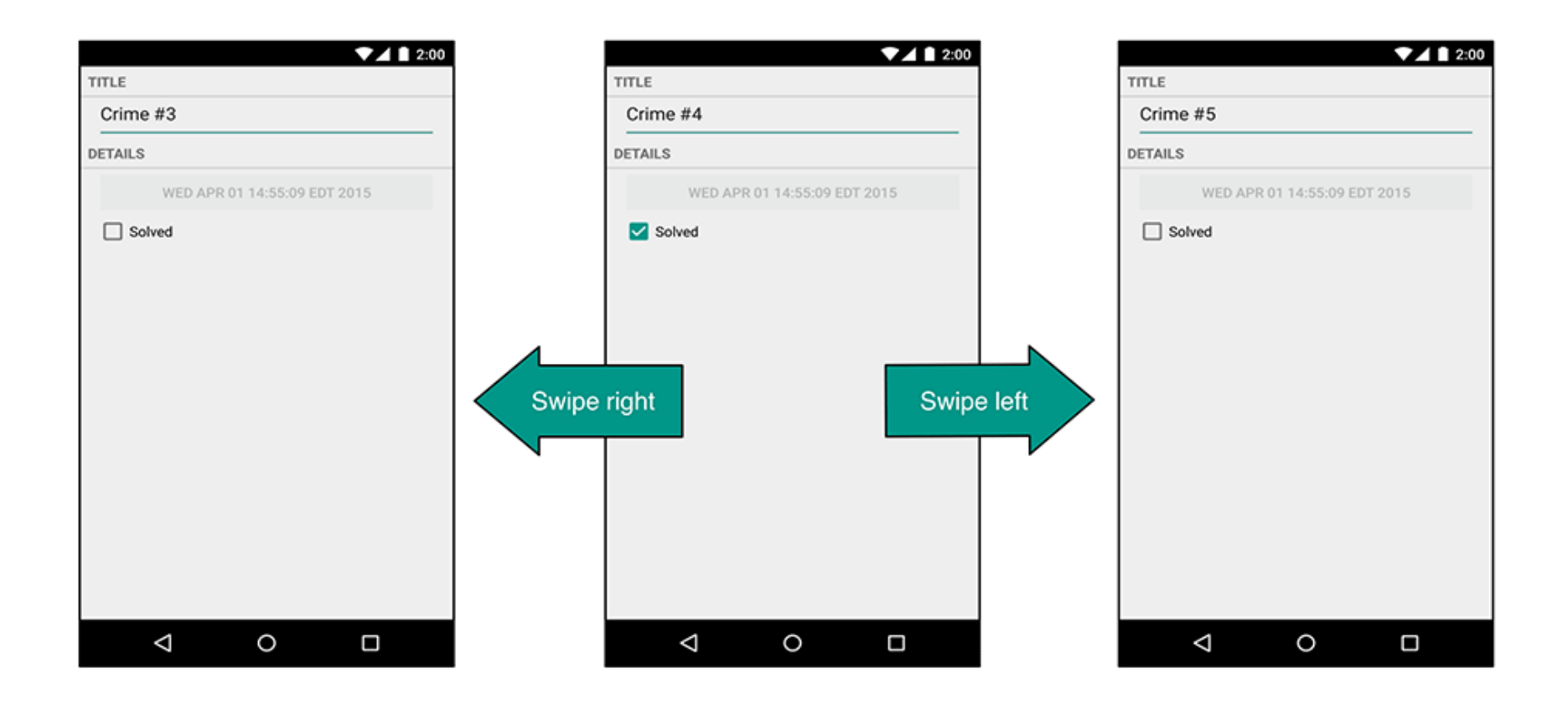

# **Chapter 12: Dialogs**

- **•** Dialogs present users with a choice or important information
- E.g. DatePicker allows users pick date
- Allows users to pick <sup>a</sup> date on which <sup>a</sup> crime occurred in **CriminalIntent**

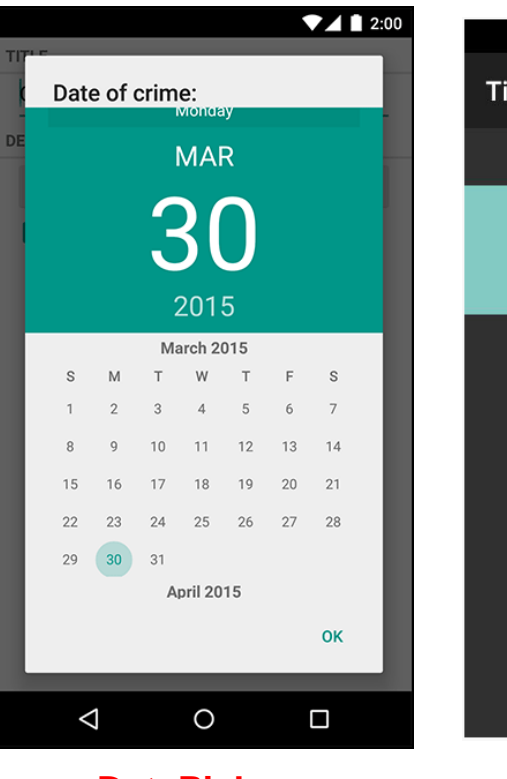

**DatePicker**

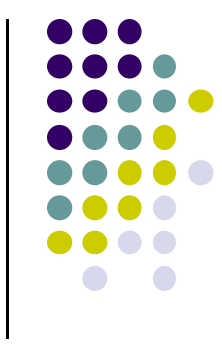

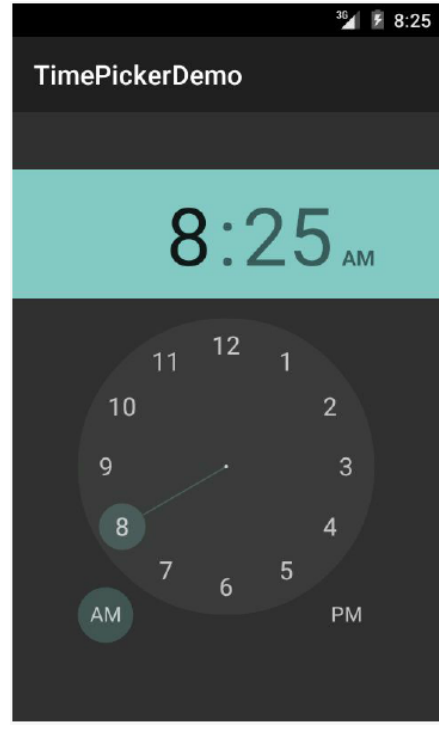

**TimePicker**

# **Chapter 13: The Toolbar**

- $\bullet$ Toolbar includes actions user can take
- $\bullet$  In CriminalIntent, menu items for adding crime, navigate up the screen hierarchy

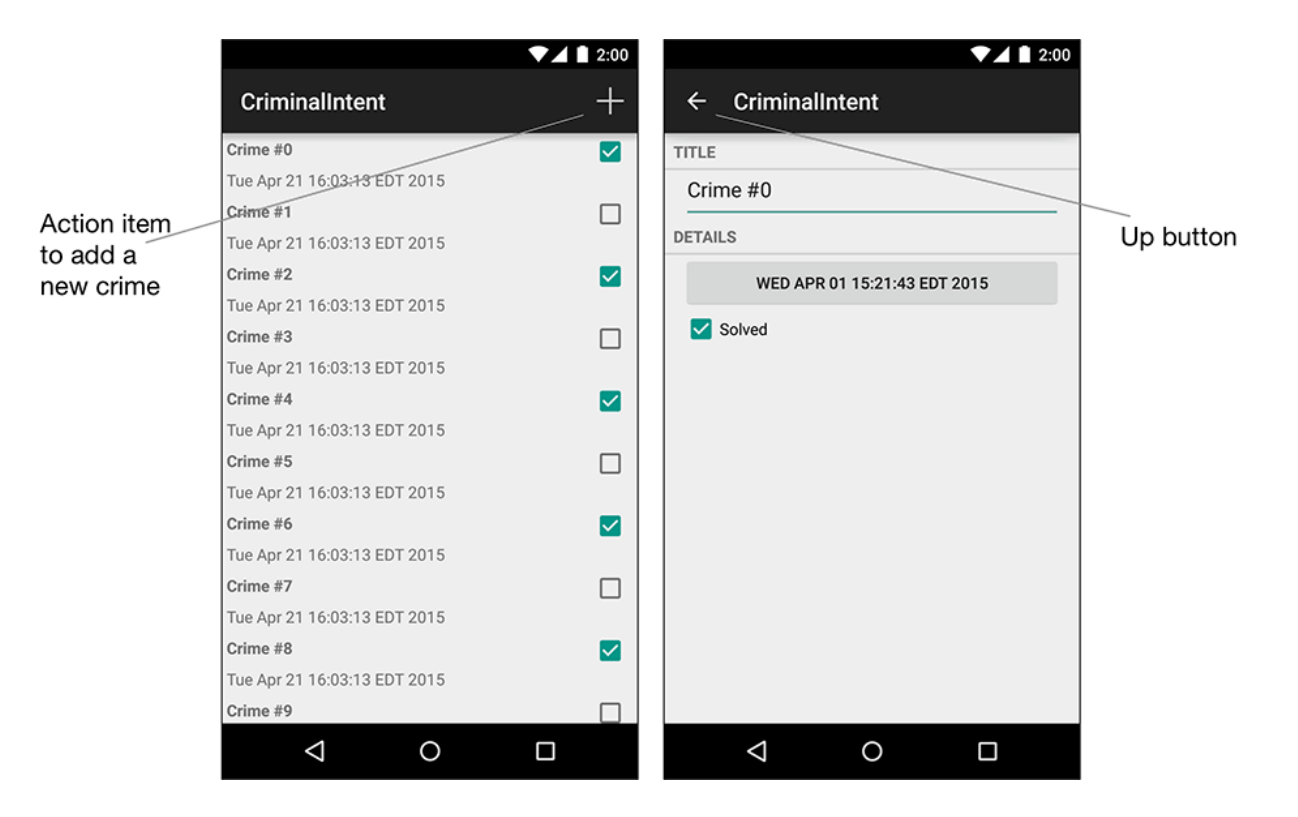

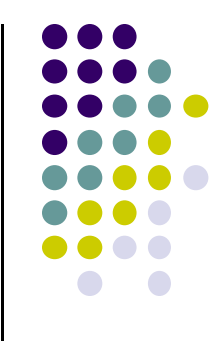

# **Android Nerd Ranch Ch 14 SQLite Databases**

# **Background on Databases**

- Relational DataBase Management System (RDBMS)
	- $\bullet$ Introduced by E. F. Codd (Turing Award Winner)
- **Relational Database** 
	- data stored in tables
	- $\bullet$ relationships among data stored in tables
	- $\bullet$  data can be accessed and viewed in different ways

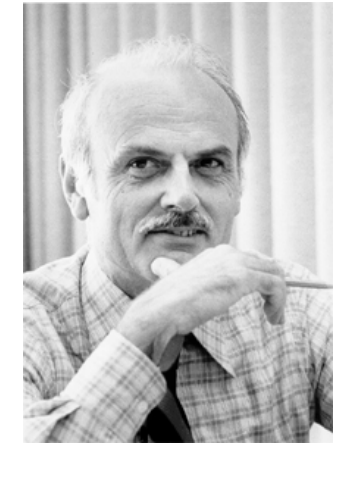

# **Example Wines Database**

 $\bullet$ **Relational Data:** Data in different tables can be related

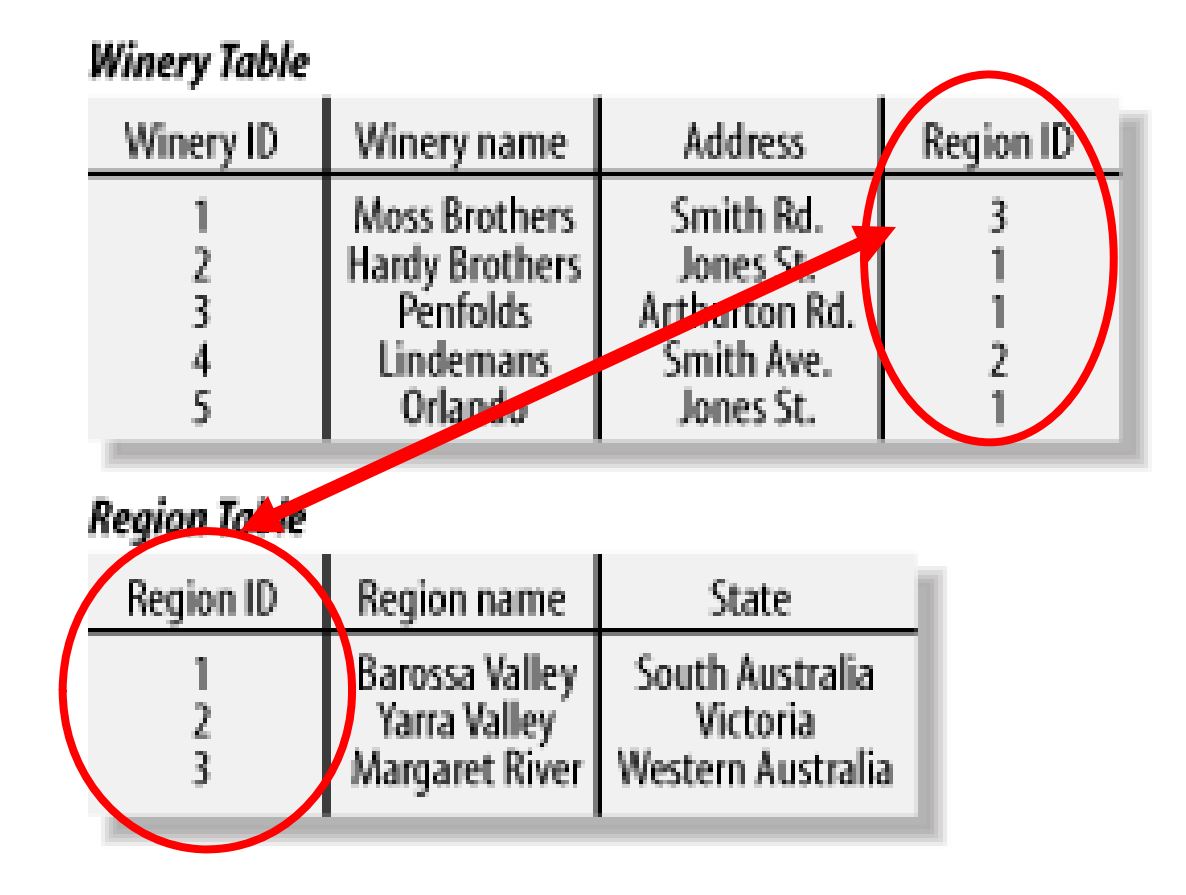

**Ref: Web Database Applications with PHP and MySQL, 2nd Edition , by Hugh E. Williams, David Lane**

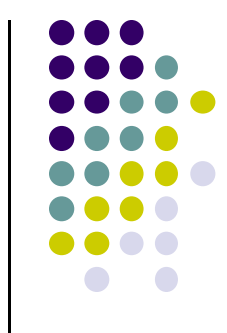

# **Keys**

- $\bullet$ Each table has <sup>a</sup> key
- $\bullet$ **Key:** column used to uniquely identify each row

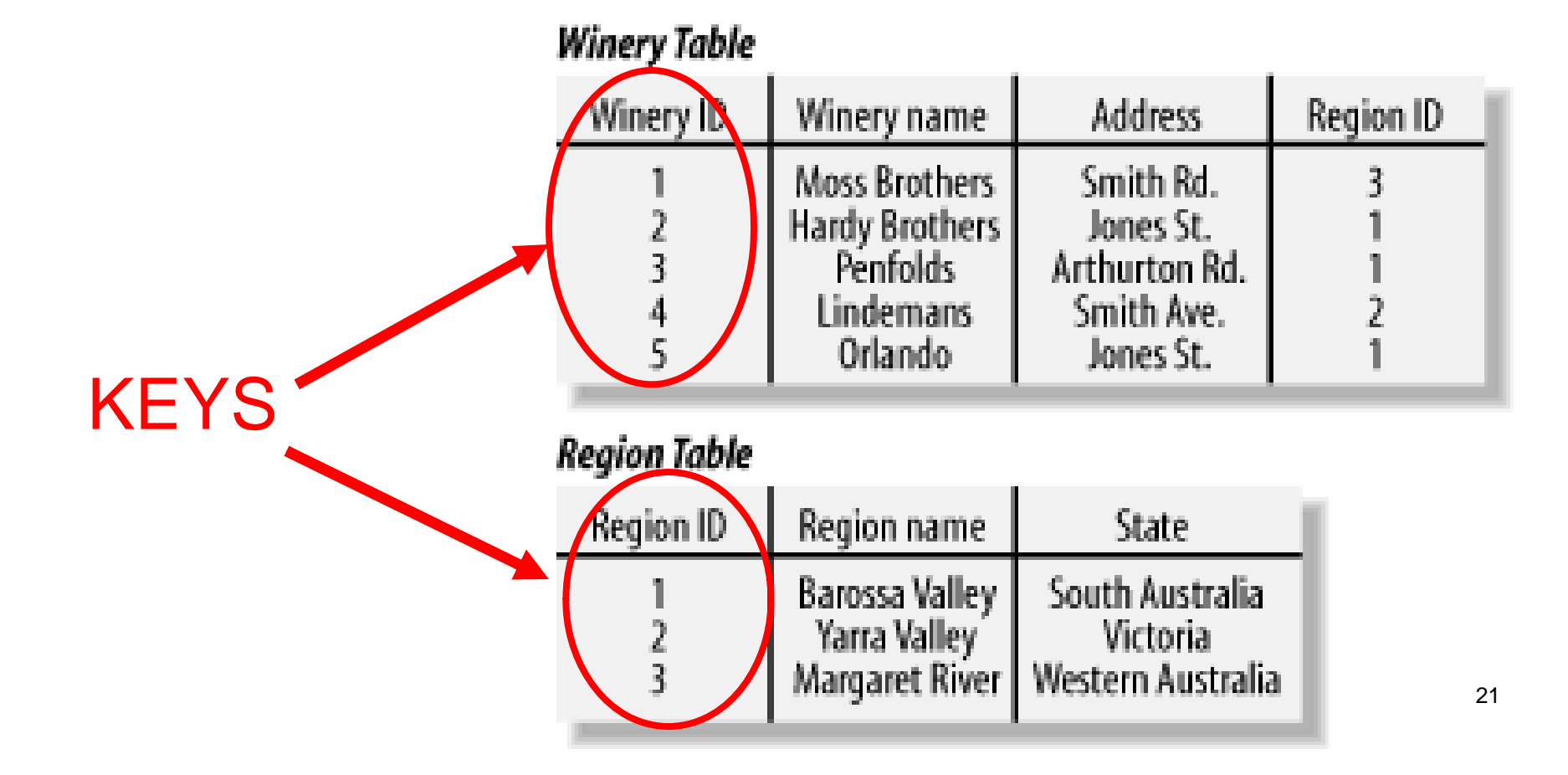

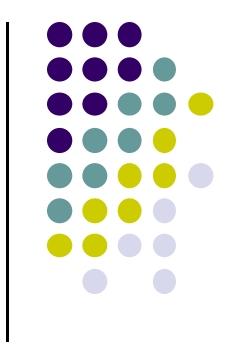

### **SQL and Databases**

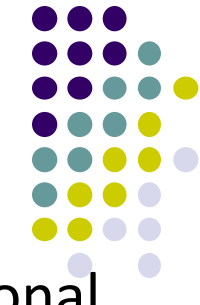

- **SQL:** language used to manipulate information in a Relatibnal Database Management System (RDBMS)
- **SQL Commands:** 
	- $\bullet$ **CREATE TABLE** ‐ creates new database table
	- $\bullet$ **ALTER TABLE** ‐ alters <sup>a</sup> database table
	- $\bullet$ **DROP TABLE** ‐ deletes <sup>a</sup> database table
	- $\bullet$ **SELECT** ‐ get data from <sup>a</sup> database table
	- $\bullet$ **UPDATE** ‐ change data in <sup>a</sup> database table
	- $\bullet$ ■ **DELETE** - remove data from a database table
	- $\bullet$ **INSERT INTO** ‐ insert new data in <sup>a</sup> database table
- SQLite implements most, but not all of SQL
	- $\bullet$ http://www.sqlite.org/

### **CriminalIntent Database**

- **SQLite:** open source relational database
- Android includes SQLite database
- **Goal:** Store crimes in CriminalIntent in SQLite database
- First step, define database table of **crimes**

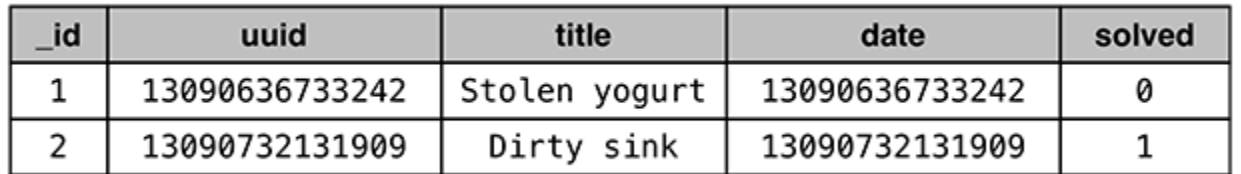

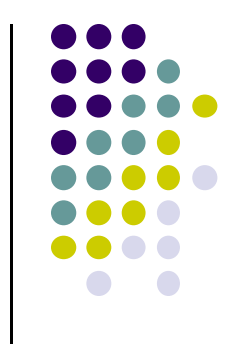

### **CriminalIntent Database**

- Create **CrimeDbSchema** class to store **crime** database
- $\bullet$ Define columns of the Crimes database table

```
public class CrimeDbSchema {
    public static final class CrimeTable {
         public static final String NAME = "crimes";
         public static final class Cols {
             public static final String UUID = "uuid";
             public static final String TITLE = "title";
             public static final String DATE = "date";
             public static final String SOLVED = "solved"; \leftarrowł
  _id
            uuid
                           title
                                          date
                                                     solved
   1
       13090636733242
                      Stolen yogurt
                                     13090636733242
                                                       ø
   \mathcal{P}13090732131909
                        Dirty sink
                                     13090732131909
                                                       1
```
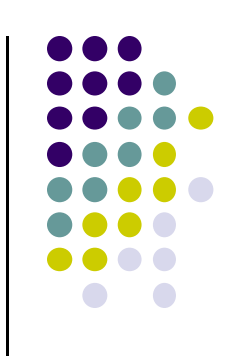

## **SQLiteOpenHelper**

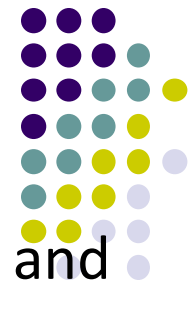

- **SQLiteOpenHelper** class used for database creation, opening and updating
- $\bullet$  In **CriminalIntent**, create subclass of **SQLiteOpenHelper** called **CrimeBaseHelper**

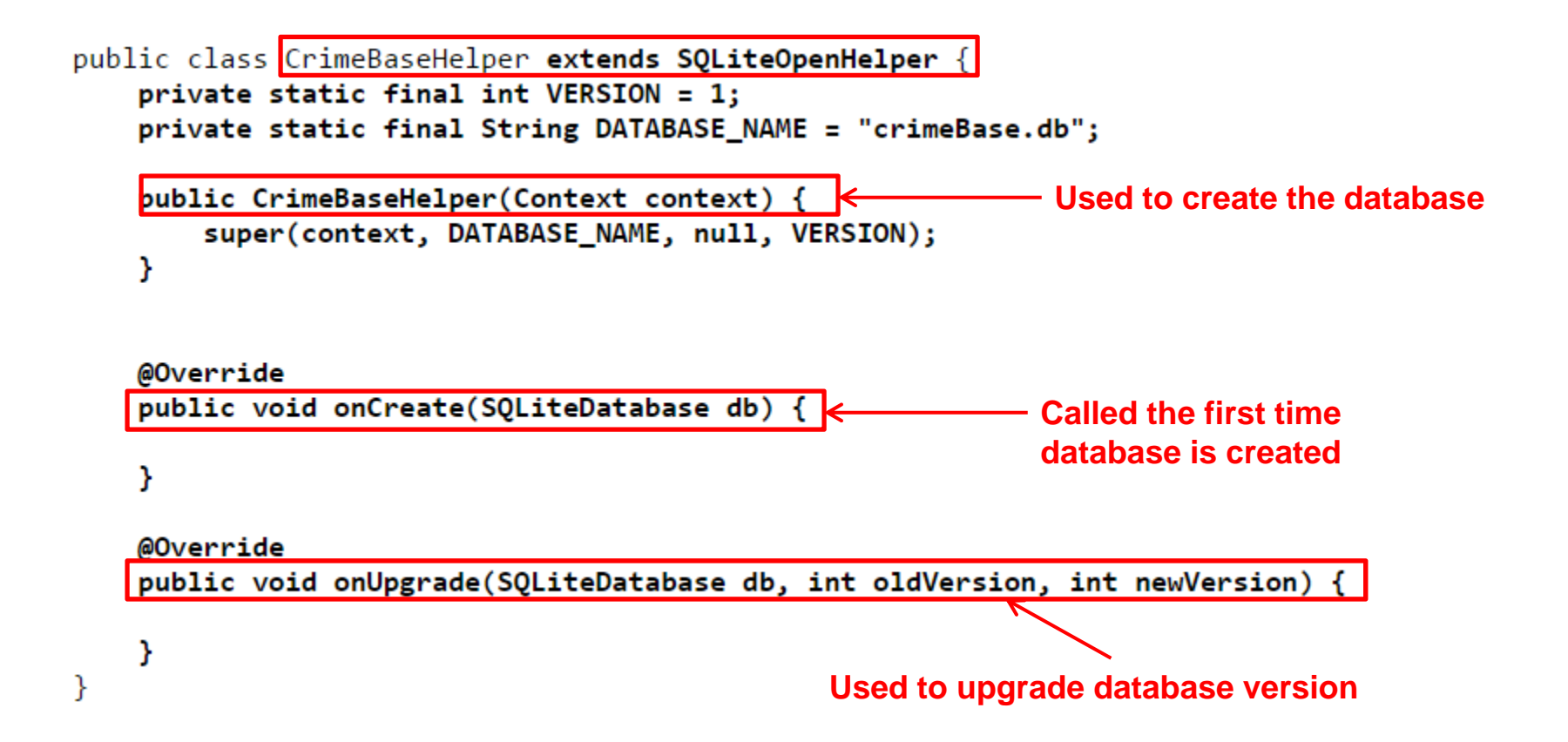

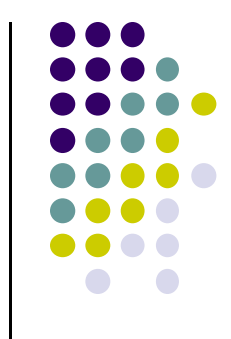

### **Use CrimeBaseHelper to open SQLite Database**

public class CrimeLab { private static CrimeLab sCrimeLab;

private List<Crime> mCrimes;

private Context mContext; private SQLiteDatabase mDatabase;

 $\sim 100$ 

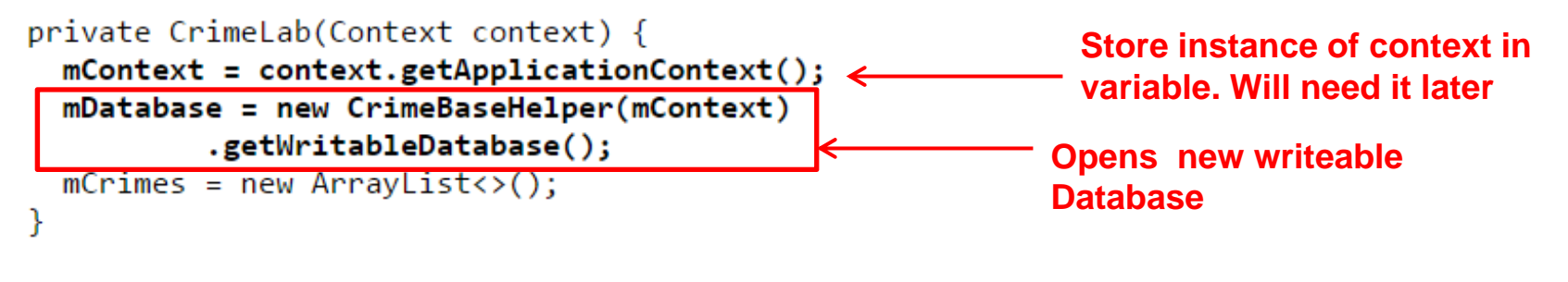

. . .

### **Create CrimeTable in onCreate( )**

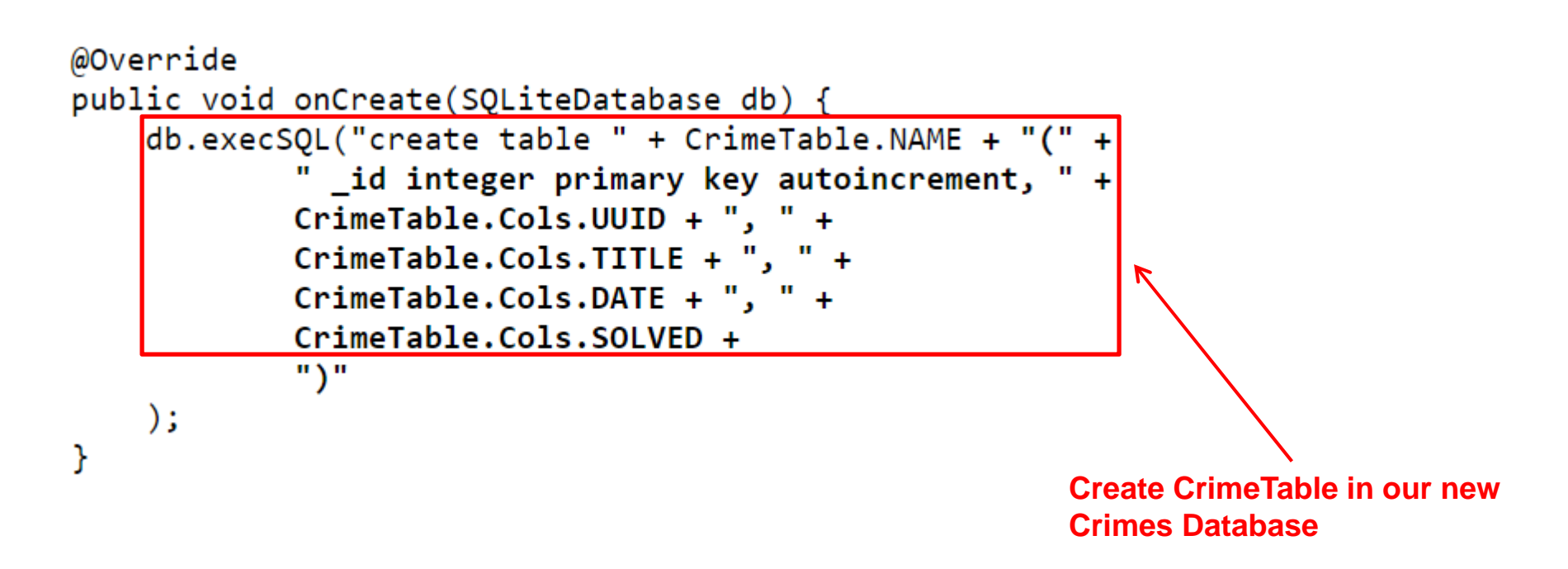

### **Use Database**

- **CriminalIntent**, previously used arrayLists
- Modify to use SQLiteDatabase

```
public class CrimeLab {
   private static CrimeLab sCrimeLab;
```
### private List<Crime> mCrimes;

private Context mContext; private SQLiteDatabase mDatabase;

```
public static CrimeLab get(Context context) {
```

```
private CrimeLab(Context context) {
    mContext = context.getApplicationContext();mDatabase = new CrimeBaseHelper(mContext)
             .getWritableDatabase();
    mCrimes = new ArrayList\leftrightarrow \rightarrow
```

```
public void addCrime(Crime c) {
    mCrimes.add(e);
```

```
public List<Crime> getCrimes() {
    return mCrimes;
    return new ArrayList<>();
```

```
public Crime getCrime(UUID id) {
    for (Crime crime : mCrimes) {
        if (crime.getId().equals(id))return crime;
        ł
    ł
    return null;
₹
```
}

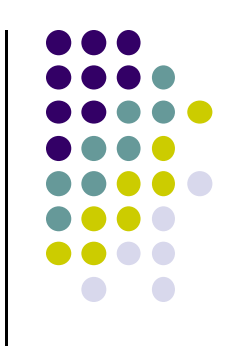

### **Writing to the Database using ContentValues**

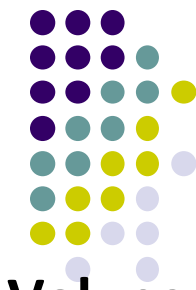

- $\bullet$ In Android, writing to databases is done using class **ContentValues**
- $\bullet$ **ContentValues** is key‐value pair (like Bundle)
- $\bullet$ Create method to create **ContentValues** instance from <sup>a</sup> **Crime**

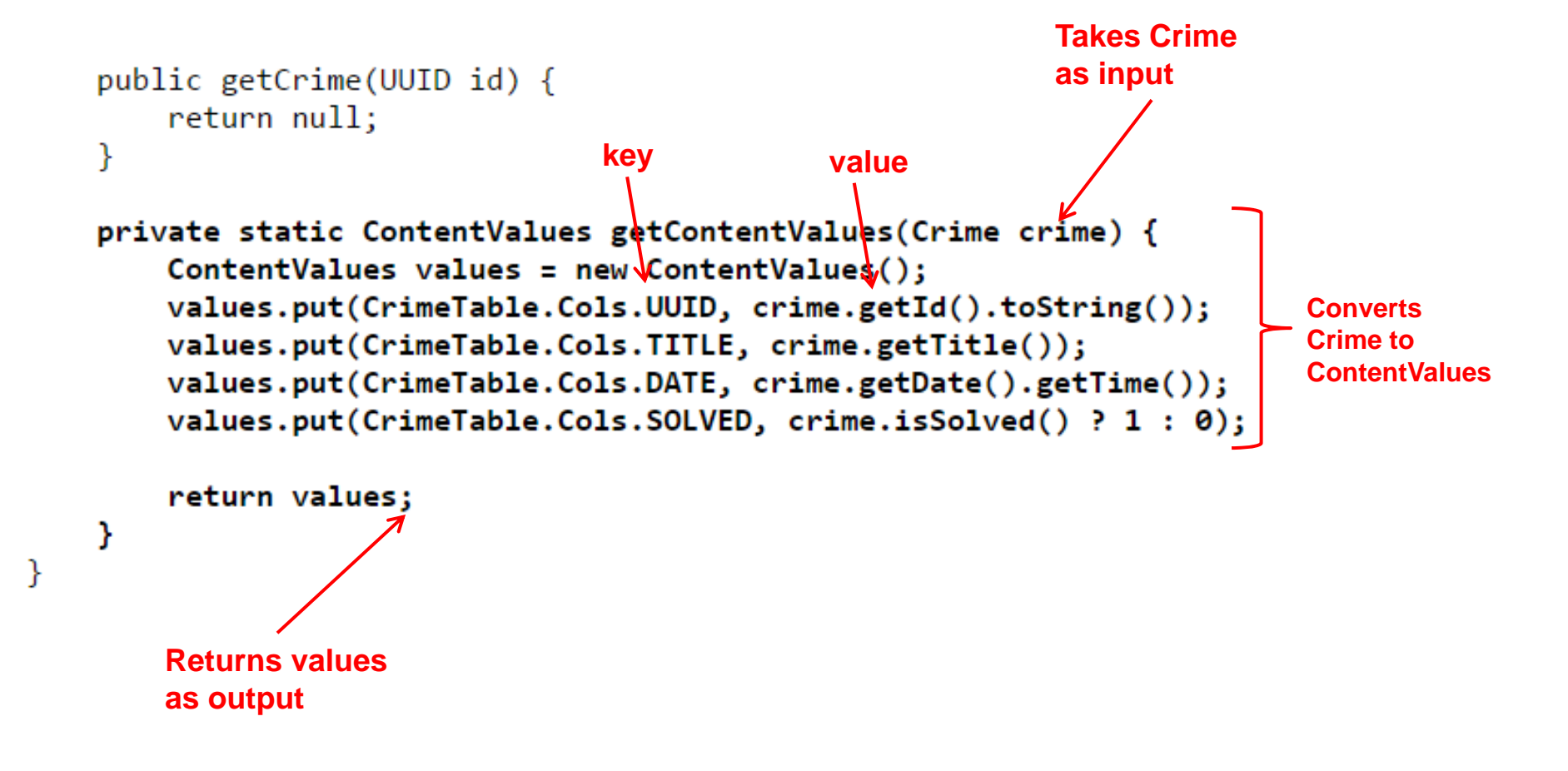

### **Inserting Crimes in Database**

Modify **addCrime** to insert Crime into database

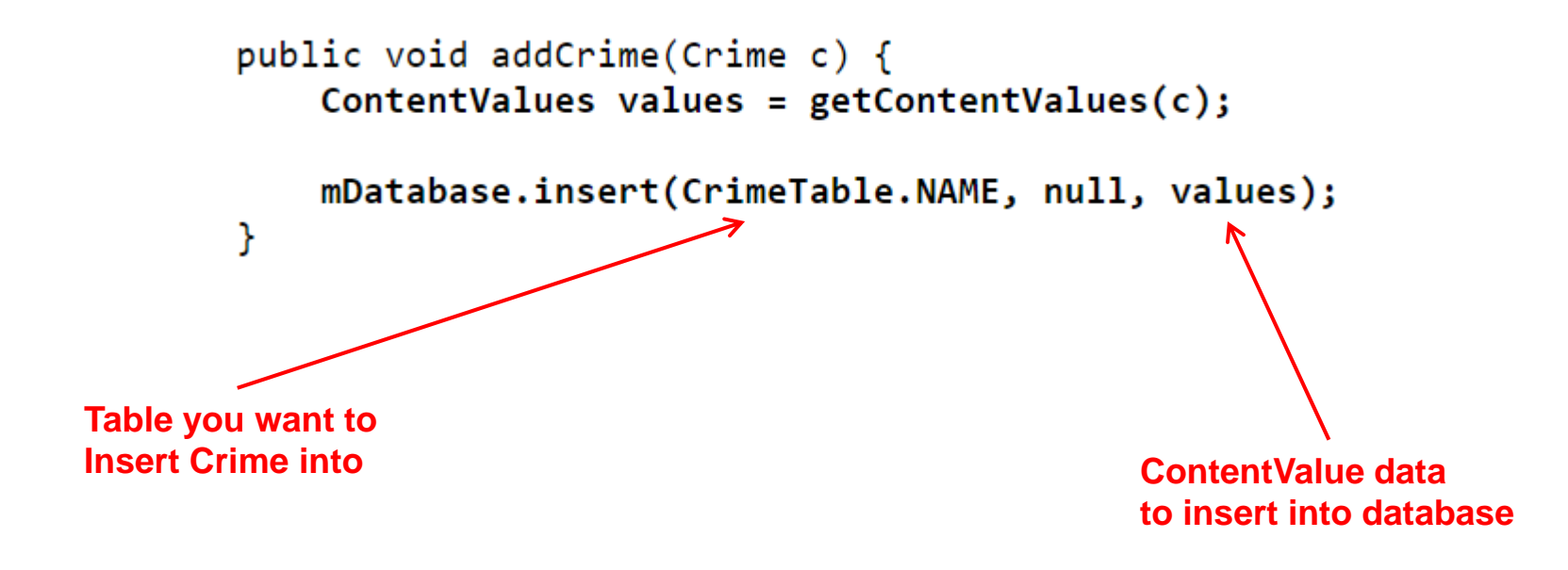

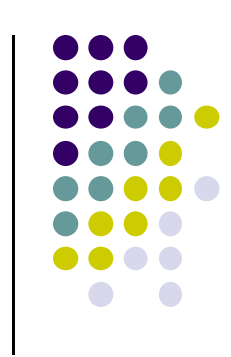

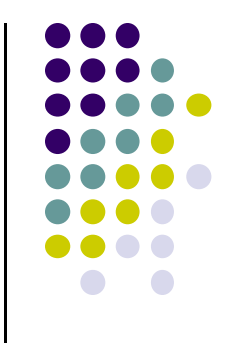

# **More in Text**

- See Android Nerd Ranch (2<sup>nd</sup> edition), chapter 14 for the rest of the example including:
	- $\bullet$ How to insert/update rows of the database
	- $\bullet$ How to query the database
	- $\bullet$ The rest of the code

# **Alternatives to sqlite**

- SQLite is low level ("Down in the weeds")
- Various higher level database alternatives
- $\bullet$ E.g. Object Relational Mappers ‐ ORM
- $\bullet$  Higher level wrappers for dealing with sql commands and sqlite databases
- **•** Many ORMs exist

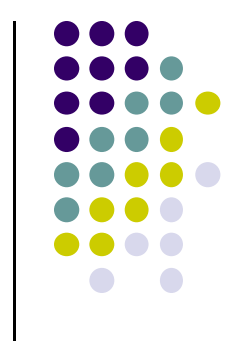

## **References**

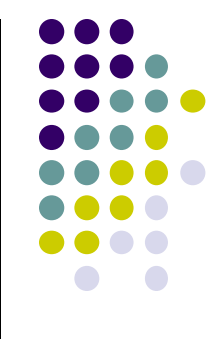

- $\bullet$ Google Mobile Vision API, https://developers.google.com/vision/
- Camera "Taking Photos Simply" Tutorials, http://developer.android.com/training/camera/photobasics.html
- Busy Coder's guide to Android version 6.3
- CS 65/165 slides, Dartmouth College, Spring 2014
- CS 371M slides, U of Texas Austin, Spring 2014